# **Priorities**

## **Use cases:**

- let your teammates know how fast to respond and take action
- prioritize tasks discussed in different threads
- prioritize your personal to-dos captured in Talk discussions

### **Set a priority**

To set a priority for a Talk discussion or suggestion, click the priority icon in a thread and select one of the options.

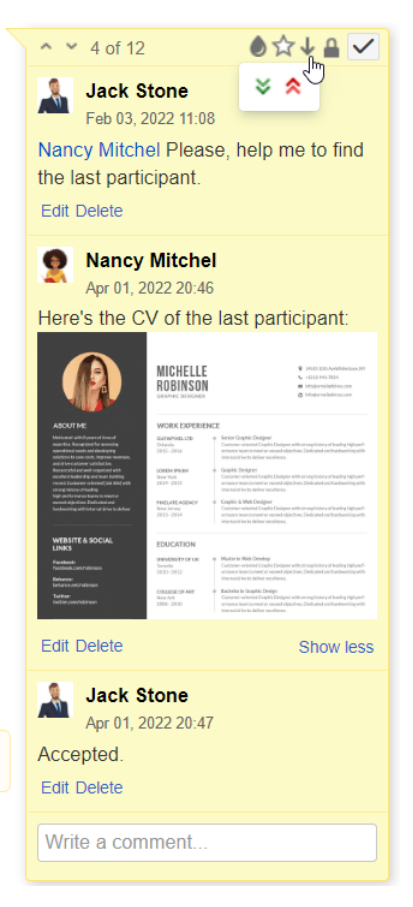

### **Priority options:**

- Low (default)
- Medium
- $\bullet$  High

### **Will people get notified?**

Talk email notifications show what priority a discussion or suggestion has.

When a Talk priority changes, users who are watching the current space, page or are a participant of a discussion will receive an email notification with a new priority.